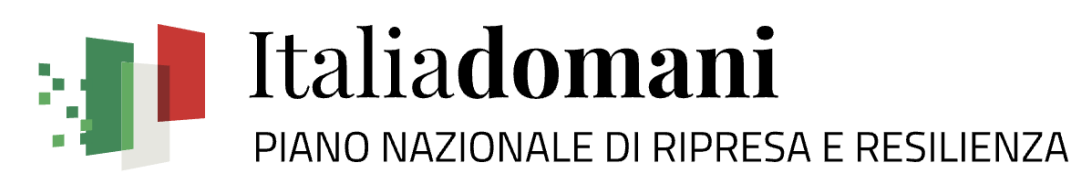

## **Webinar ANCI**

**Focus ReGiS: Soggetto Attuatore**

**ReGis** 

07 giugno 2023

# **AGENDA**

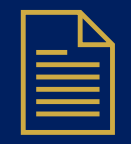

**La circolare 19 del 27 aprile 2023: principali contenuti**

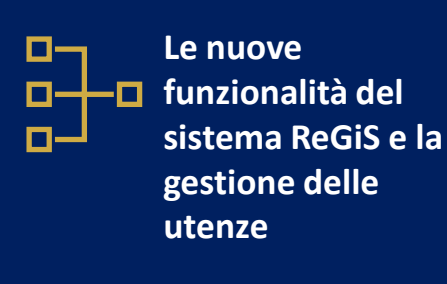

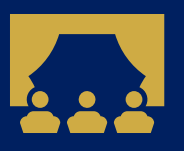

**Dimostrazione su Regis delle nuove funzioni**

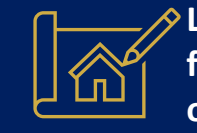

**Le novità sul circuito finanziario delle piccole opere** 

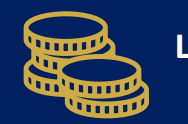

Le anticipazioni  $\overrightarrow{A}$ <sup>1</sup>

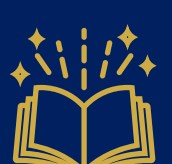

**operativi delle misure**

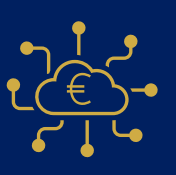

**Le rendicontazioni intermedie**

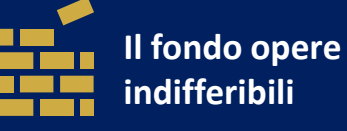

## La circolare 19 del 27  $\mathbb{\overline{\Xi}}$ aprile 2023: principali contenuti

## **LA CIRCOLARE 19 DEL 27 APRILE 2023**

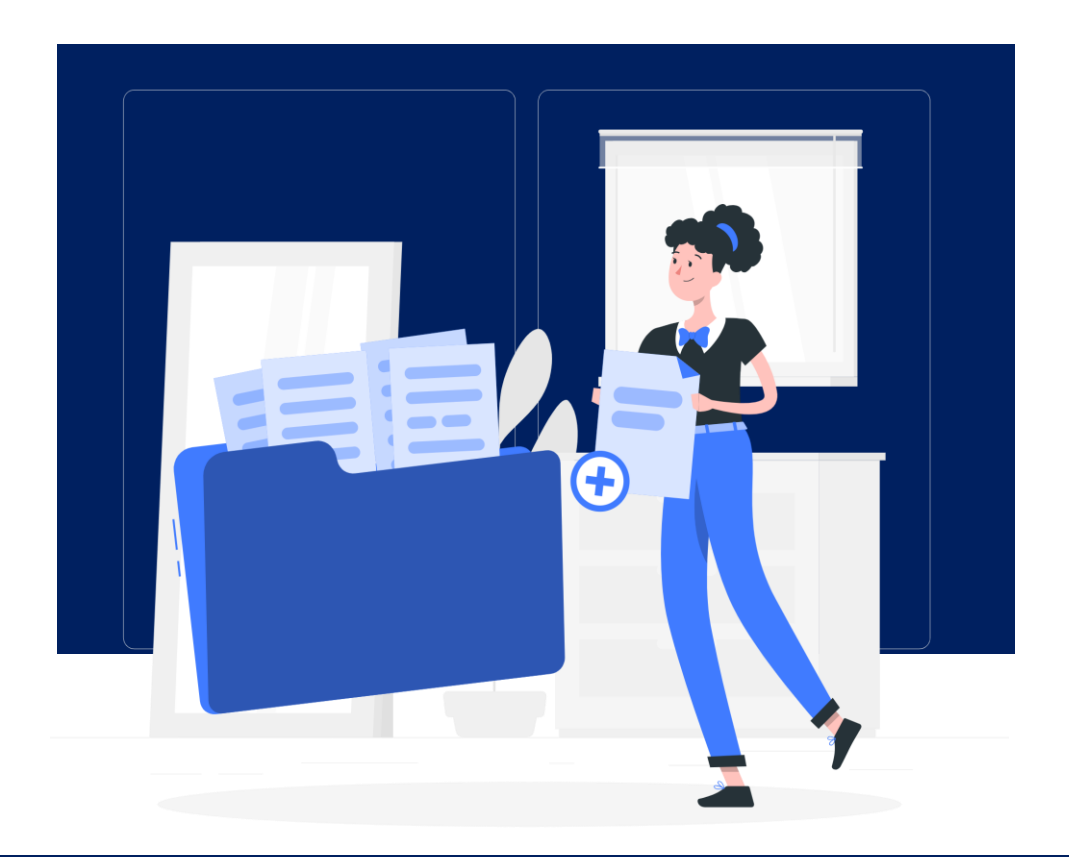

Obiettivo della circolare è quello di accelerare il flusso di spesa e di rimborso dei progetti

I principali punti della circolare riguardano:

- Emissione di manuali operativi delle misure
- Circuiti finanziari semplici che garantiscano la pronta liquidità
- Le anticipazioni
- Possibilità di inserire CUP e modificare importi
- Tempistiche per la validazione dei rendiconti e per il pagamento
- Supporto delle Ragionerie Territoriali dello Stato

## Le nuove funzionalità del sistema ReGiS e la gestione 머니 delle utenze

## **NUOVE FUNZIONALITA' E GESTIONE UTENZE**

01

02

**INSERIMENTO PROGETTO**

**MODIFICA QUADRO FINANZARIO PROGETTO**

**FOCUS PICCOLE OPERE**

03

04

**LA GESTIONE DELLE UTENZE**

**ReGiS** 

# **Inserimento Progetto**

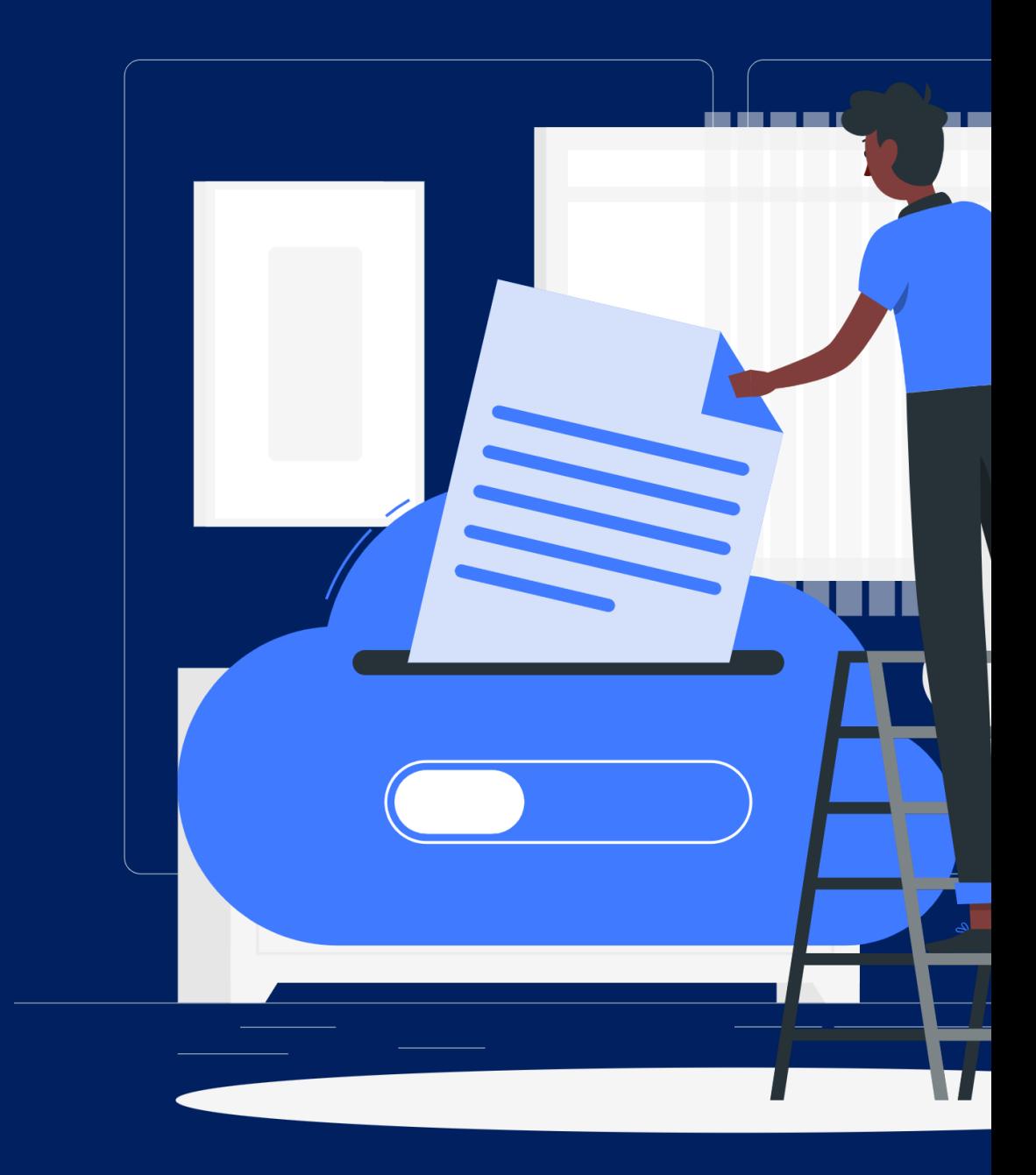

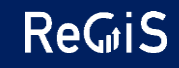

**Il Soggetto Attuatore può inserire progetti con una funzionalità dedicata\***

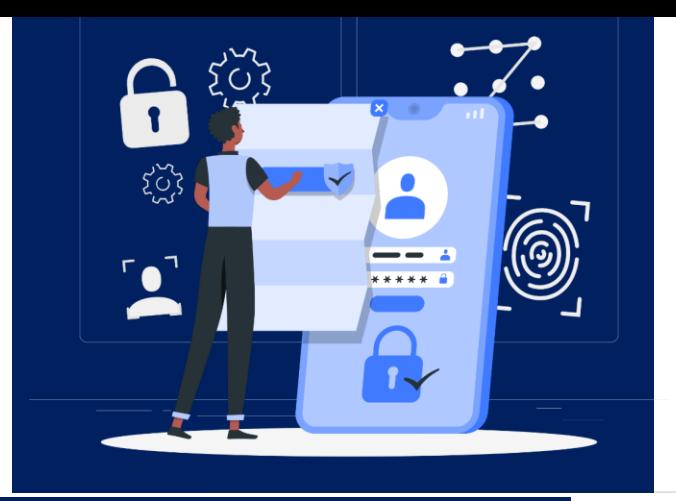

#### **ACCESSO**

Il **Soggetto Attuatore** accede all'Applicazione *Anagrafica Progetto.*

**(\*) Con la richiesta di inserimento si abilita anche l'utente che sta facendo la richiesta, se il progetto è già presente su ReGiS si inserisce solo l'abilitazione dell'utente richiedente.**

**Su richiesta dell'Amm.ne Titolare, la funzionalità può essere abilitata o disabilitata su specifiche misure del PNRR**

**ReGiS** 

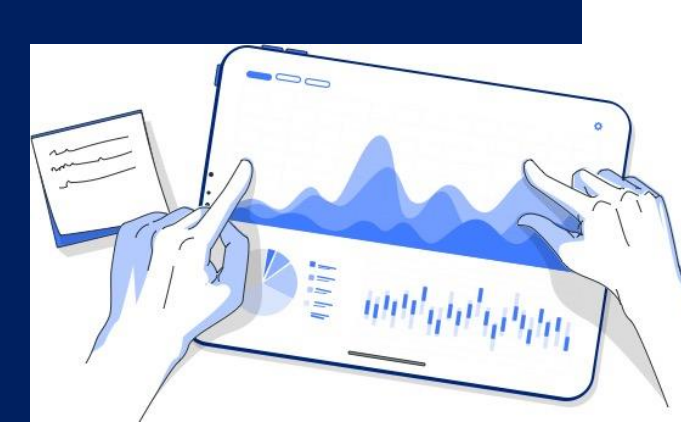

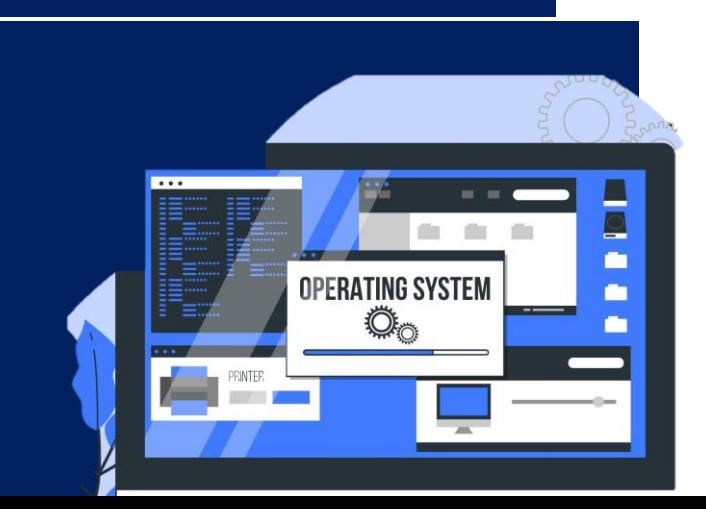

#### **INSERIMENTO NUOVO PROGETTO**

Selezionando *«Richiesta Inserimento nuovo progetto*» si visualizza la funzionalità per presentare la richiesta.

**Dati da inserire**: Misura; PRATT, Importo Progetto, Importo PNRR, Importo altre fonti.

All'invio della stessa il sistema effettua una serie di **controlli formali** di ammissibilità della richiesta:

- **Presenza del CUP sul DIPE**
- **Presenza del CUP su ReGiS**
- **Coerenza dei dati inseriti**

### **L'Amministrazione Titolare di Misura riceve le richieste il giorno successivo all'invio**

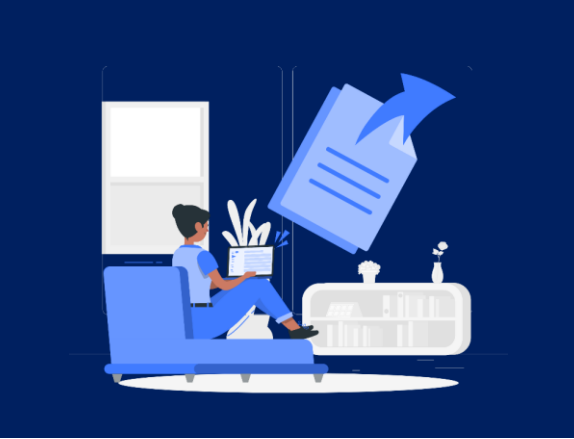

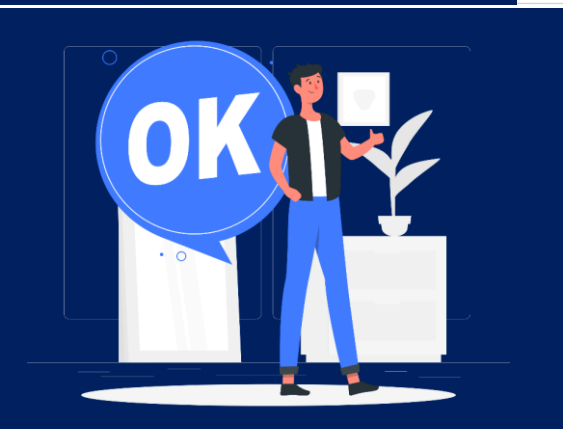

#### **INVIO RICHIESTE ALL'AMMINISTRAZIONE**

Il giorno successivo alla richiesta di inserimento da parte del SA, l'Amministrazione riceve la lavorazione.

### **LAVORAZIONE RICHIESTE**

L'Amministrazione Titolare, eseguite le opportune verifiche di coerenza, approva o rigetta la richiesta.

*Le richieste che non hanno ricevuto riscontro entro 24 ore sono validate d'ufficio*

#### **VISUALIZZAZIONE ESITO**

Il Soggetto Attuatore nella propria *Lista Richieste* visualizzerà l'esito della richiesta (Evasa/Rifiutata).

 $\frac{1}{2}$ 

### **L'Amministrazione Titolare di Misura riceve le richieste il giorno successivo all'invio**

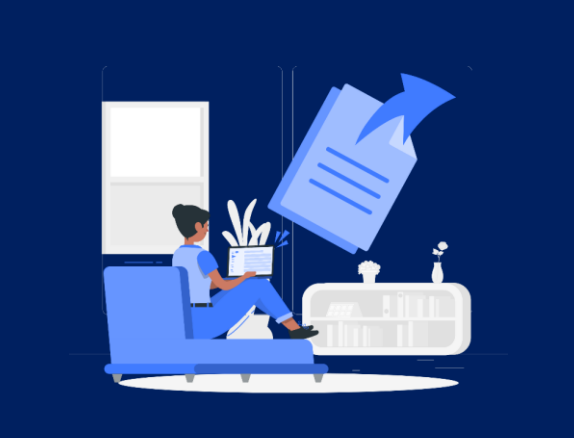

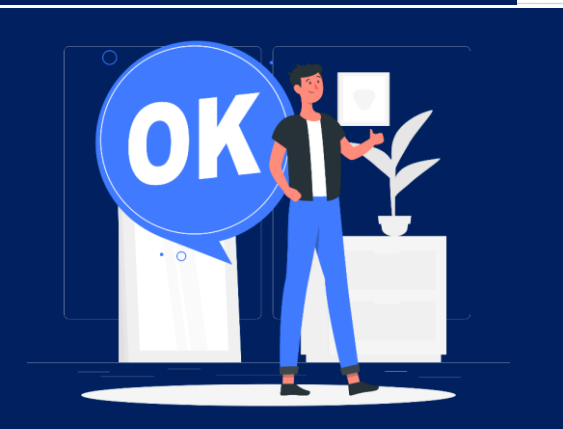

#### **INVIO RICHIESTE ALL'AMMINISTRAZIONE**

Il giorno successivo alla richiesta di inserimento da parte del SA, l'Amministrazione riceve la lavorazione.

### **LAVORAZIONE RICHIESTE**

L'Amministrazione Titolare, eseguite le opportune verifiche di coerenza, approva o rigetta la richiesta.

*Le richieste che non hanno ricevuto riscontro entro 24 ore sono validate d'ufficio*

#### **VISUALIZZAZIONE ESITO**

Il Soggetto Attuatore nella propria *Lista Richieste* visualizzerà l'esito della richiesta (Evasa/Rifiutata).

 $\frac{1}{2}$ 

# **Modifica Quadro Finanziario**

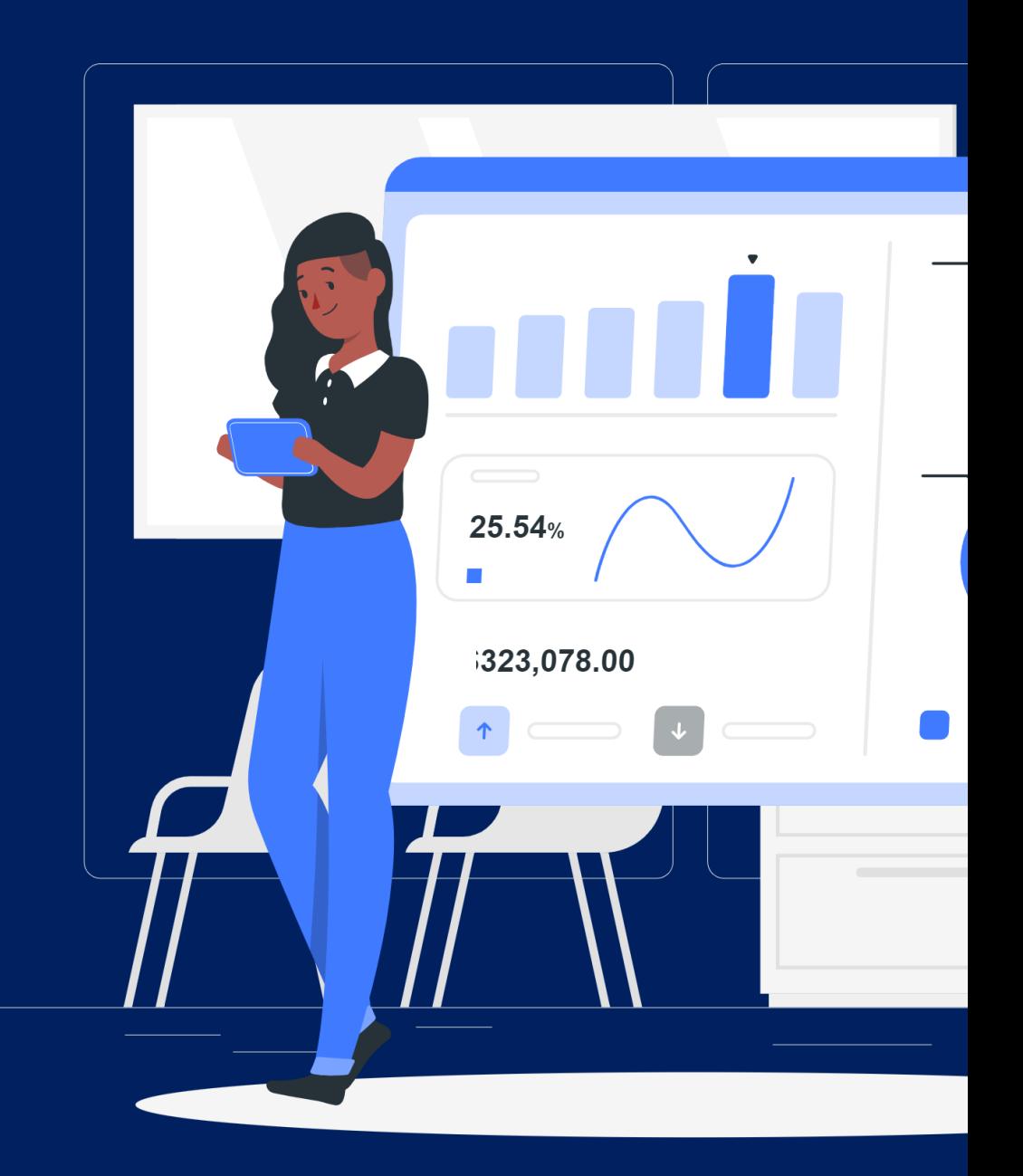

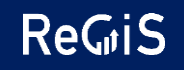

**Il Soggetto Attuatore può rivedere il quadro finanziario con una nuova funzionalità\***

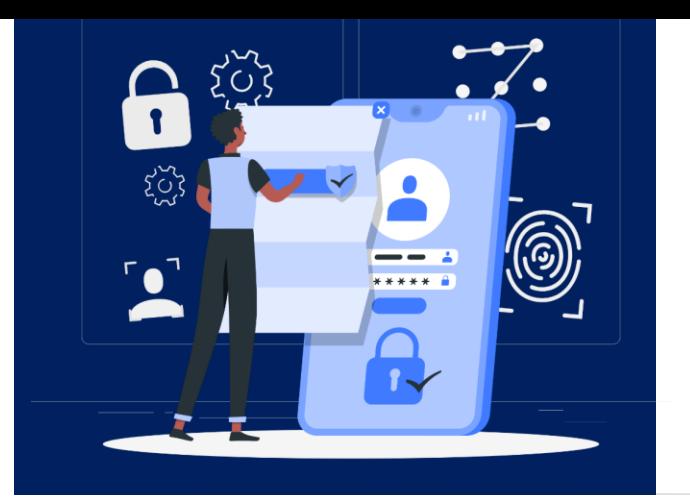

#### **ACCESSO**

Il **Soggetto Attuatore** accede all'Applicazione *Anagrafica Progetto*

#### **MODIFICA QUADRO FINANZIARIO**

*Selezionando la voce Richiesta Modifica Quadro Finanziario* si visualizza la funzionalità per presentare la richiesta di modifica delle fonti di finanziamento.

*Il FOI non è mai modificabile, l'RRF è modificabile solo per Piccole Opere (vedi Focus Sezione 03)*

All'invio della stessa il sistema effettua una serie di **controlli automatici** di ammissibilità della richiesta.

• **Coerenza dei dati inseriti***.*

**(\*) Su richiesta dell'Amm.ne Titolare, la funzionalità può essere abilitata o disabilitata su specifiche misure del PNRR**

**ReGis** 

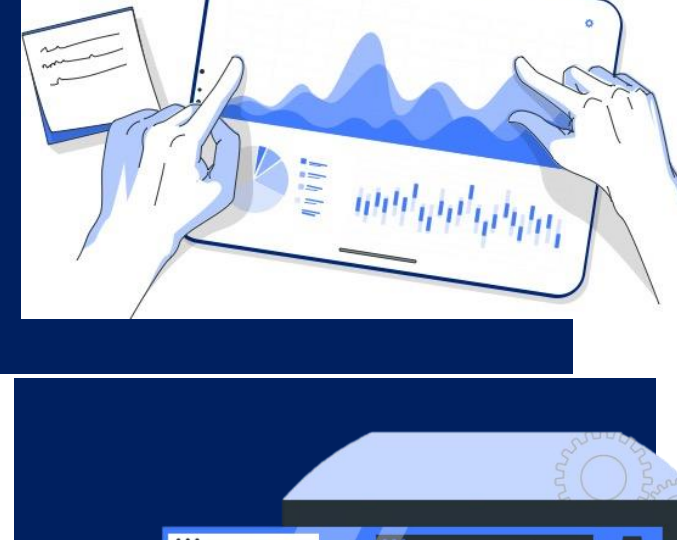

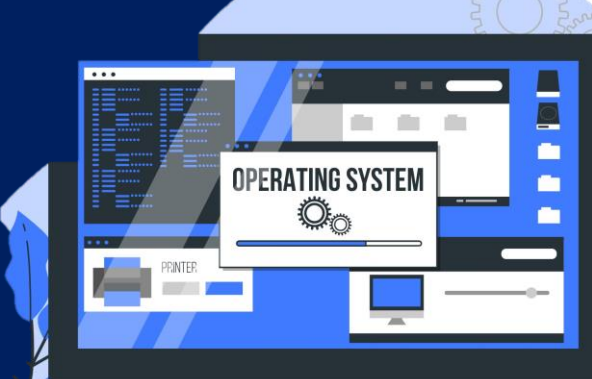

### **L'Amministrazione Titolare di Misura riceve le richieste il giorno successivo all'invio**

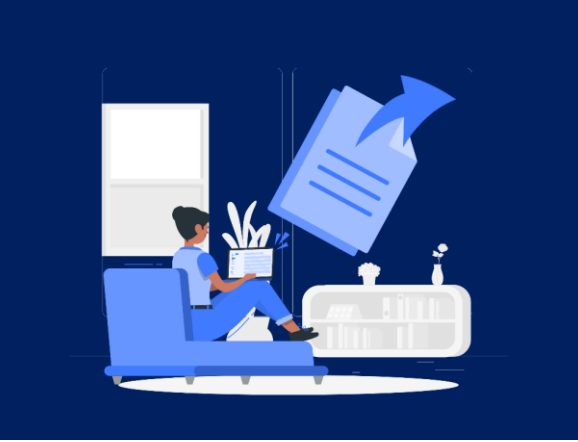

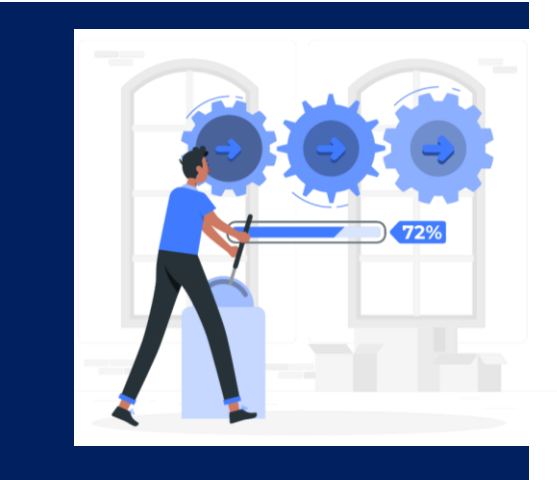

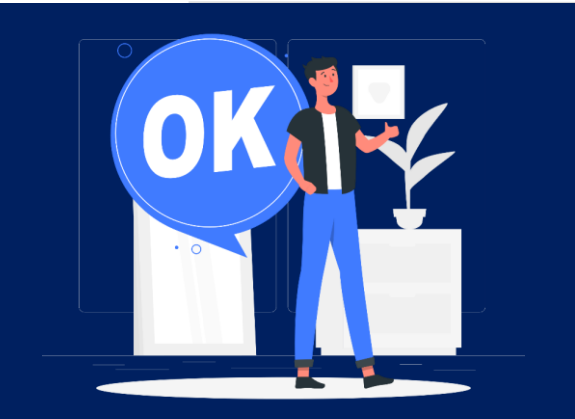

#### **INVIO RICHIESTE ALL'AMMINISTAZIONE**

Il giorno successivo alla richiesta di modifica del quadro finanziario del progetto da parte del SA, l'Amministrazione riceve la richiesta

#### **LAVORAZIONE RICHIESTA**

L'Amministrazione lavora la richiesta in 24 ore svolgendo **controlli finanziari**:

• **Ammissibilità nuovi importi inseriti rispetto alle fonti modificabili**

*Le richieste che non hanno ricevuto riscontro entro 24 ore sono validate d'ufficio*

#### **VISUALIZZAZIONE ESITO**

Il Soggetto Attuatore nella propria *Lista Richieste* visualizzerà l'esito della richiesta (Evasa/Rifiutata).

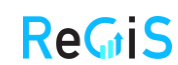

# **Focus Piccole Opere**

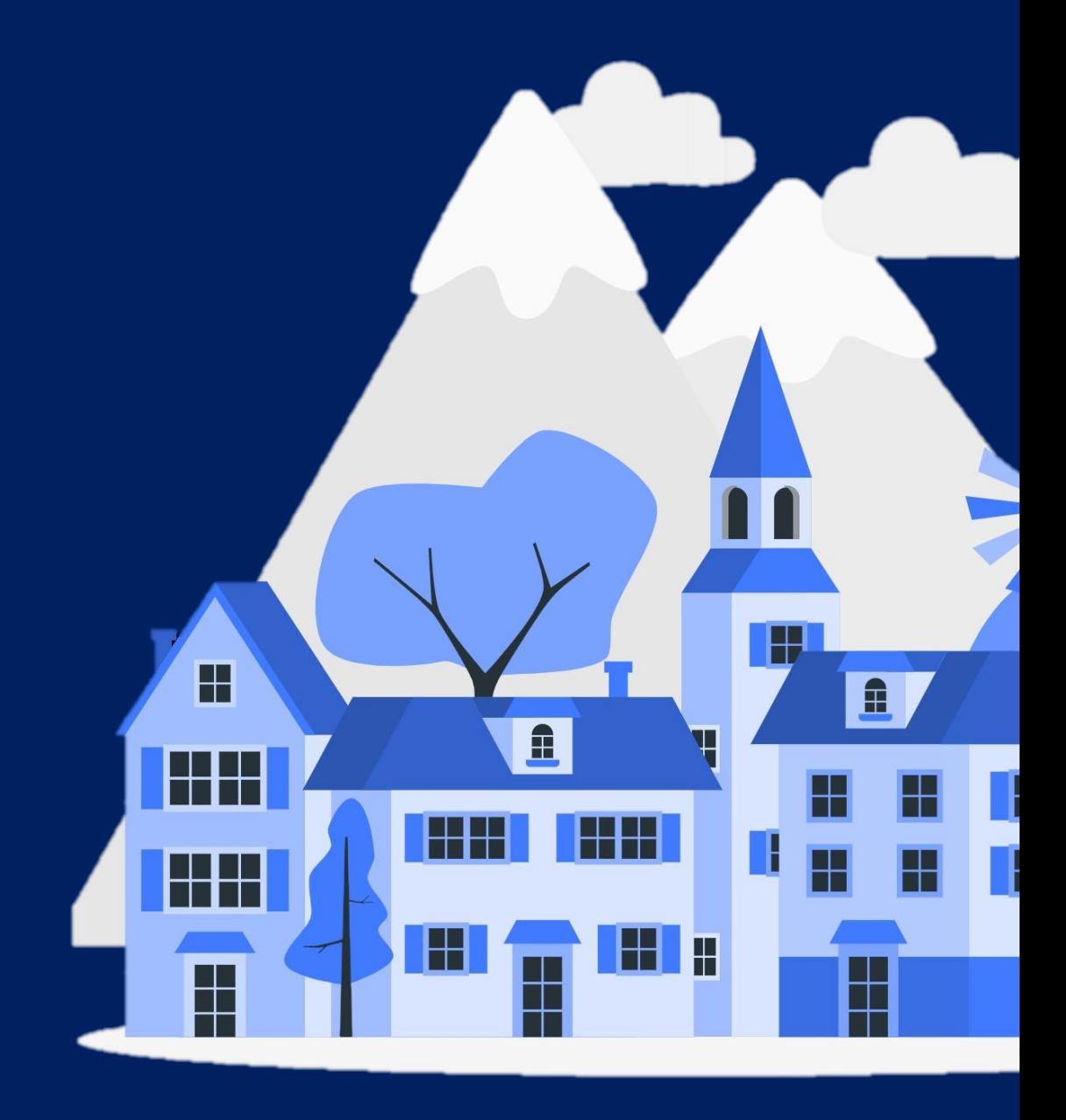

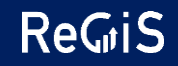

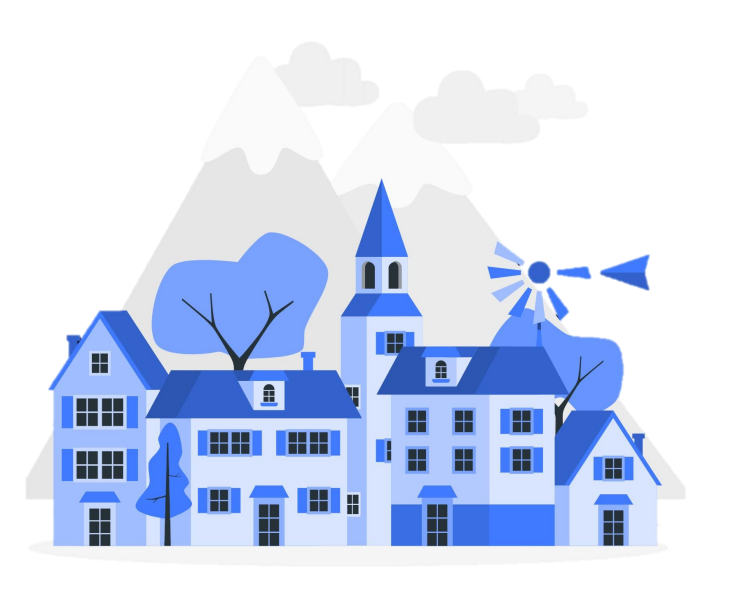

**In ReGiS le piccole opere rientrano nell'ambito della misura M2C4I2.2, raggruppate in 3 specifiche PRATT in base all'annualità di assegnazione del finanziamento**

#### **PRATT PICCOLE OPERE**

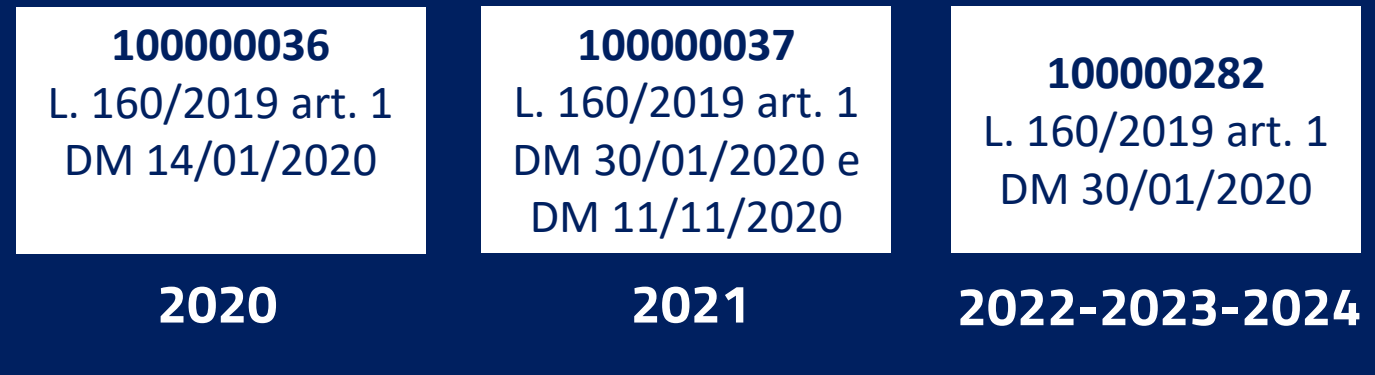

Le richieste di inserimento nuovo progetto o modifica quadro finanziario afferenti a progetti rientranti nell'ambito «Piccole Opere» sono sottoposte al seguente **controllo aggiuntivo**:

*la sommatoria dell'Importo PNRR dei progetti (CUP) del Comune non deve superare l'importo assegnato per la relativa annualità secondo lo schema riportato in alto (PRATT/Annualità)*.

# **Gestione delle utenze**

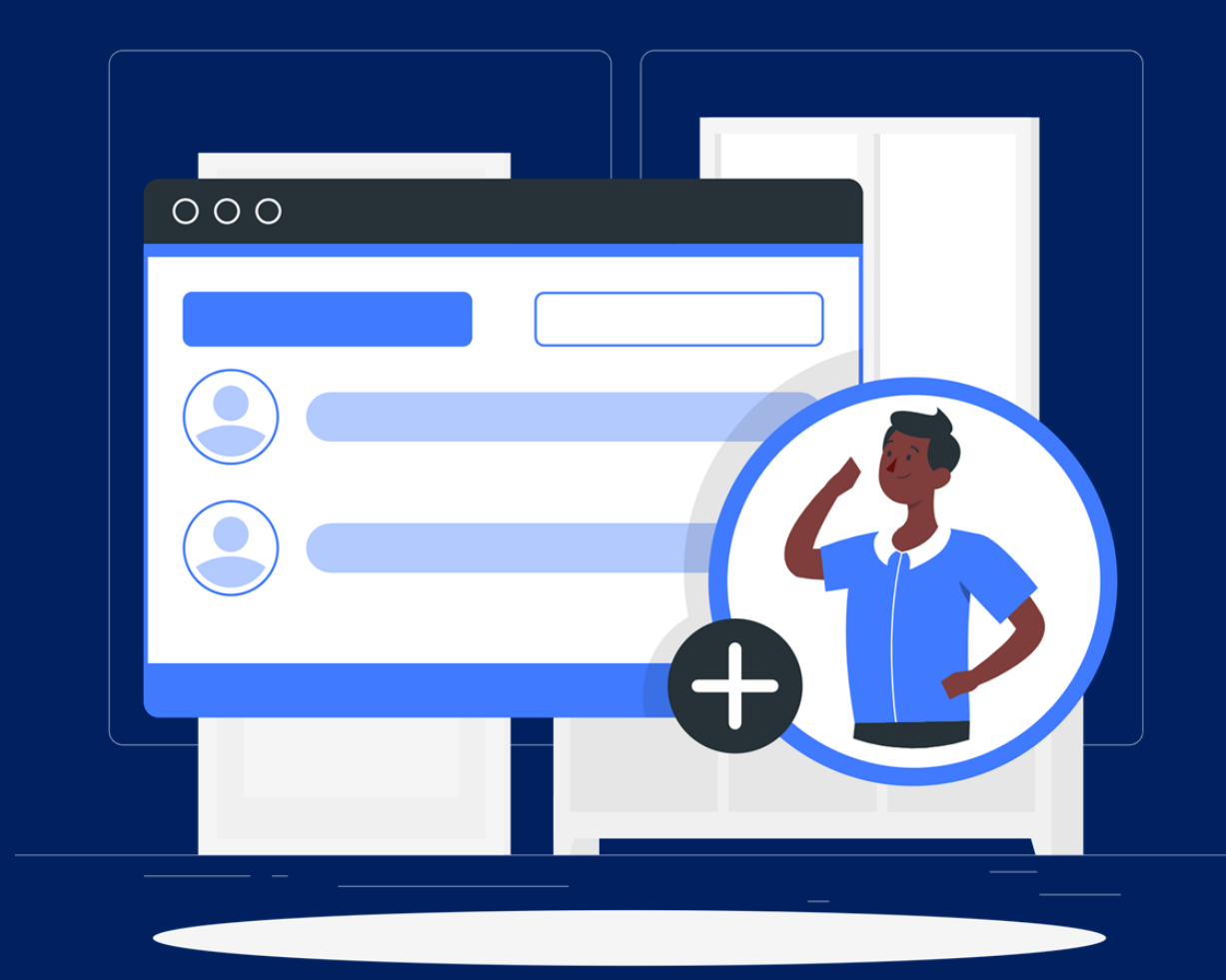

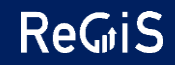

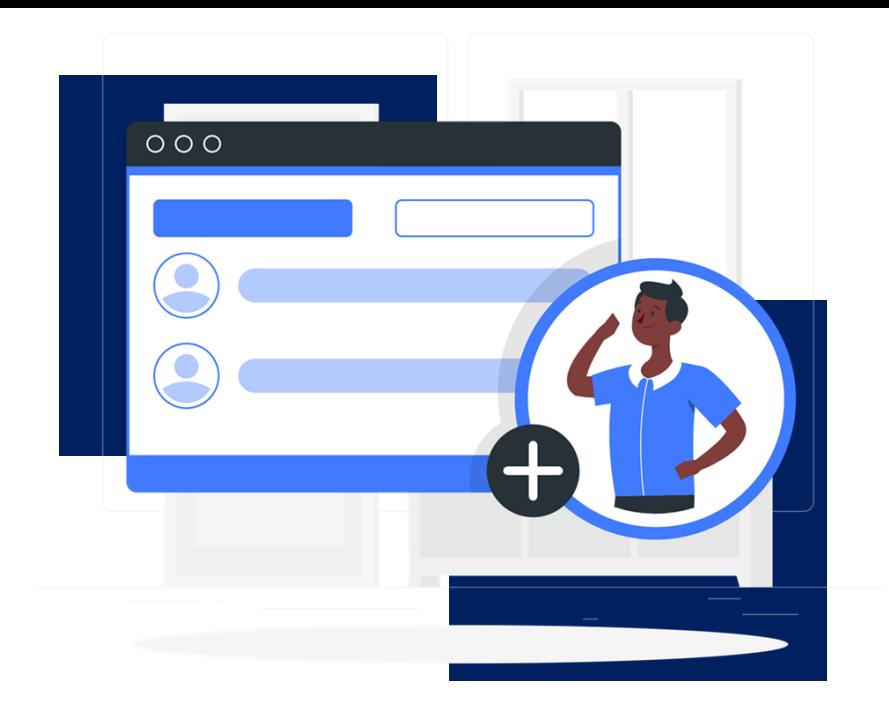

**Le richieste di profilazione per i Soggetti Attuatori, da prassi, vengono veicolate per il tramite delle RTS e delle Amministrazioni Titolari – in quanto incaricate di effettuare tutte le verifiche del caso – all'ufficio III di Monitoraggio dell'IG PNRR.** 

### **LA GESTIONE DELLE UTENZE**

I Soggetti Attuatori che non dispongono ancora di un'utenza su ReGiS, per essere profilati devono compilare l'apposito template avendo cura di inserire tutti i dati anagrafici dell'utente nonché il nome del Comune, dell'Amministrazione Titolare dell'Intervento (es. Ministero dell'Interno), la Misura PNRR ed il CUP.

I Soggetti Attuatori già abilitati all'accesso ma che non vedono il CUP di interesse possibile procedere in autonomia attraverso l'apposita sezione «richiesta inserimento nuovo progetto», che automaticamente comporta anche l'abilitazione sul CUP.

Attenzione: la nuova policy di gestione utenze prevede la loro cancellazione per utenti che non effettuano l'accesso per un periodo superiore a 4 mesi. Si ricorda, inoltre, che in ogni momento le Amministrazioni Titolari possono, a seguito di un controllo, richiedere la cancellazione di utenze su progetti di loro competenza.

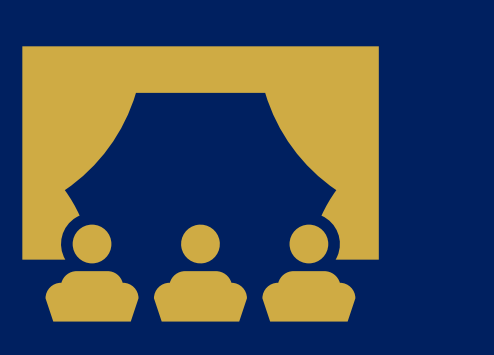

## Dimostrazione su Regis delle nuove funzioni

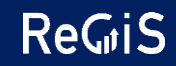

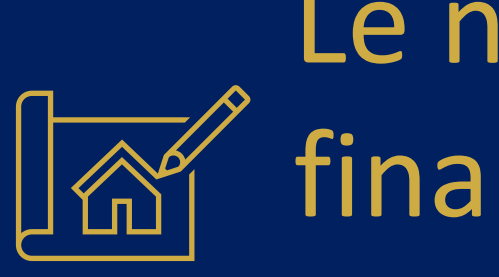

## Le novità sul circuito finanziario delle piccole

opere

## **LE NOVITA' DEL CIRCUITO FINANZIARIO**

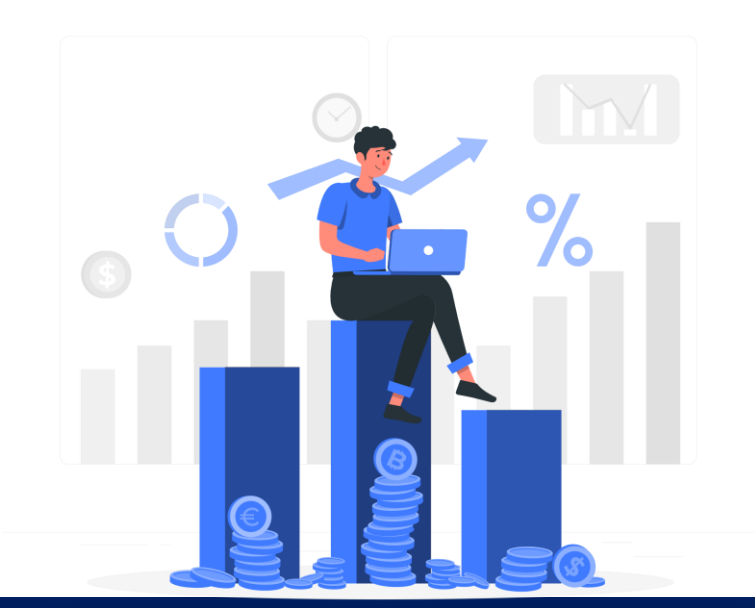

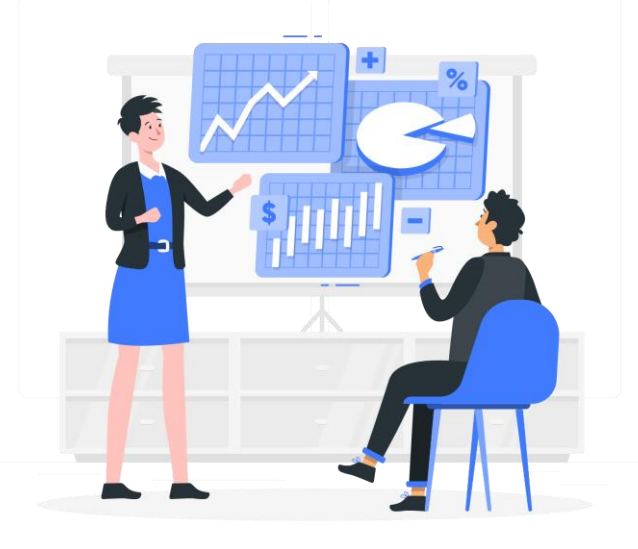

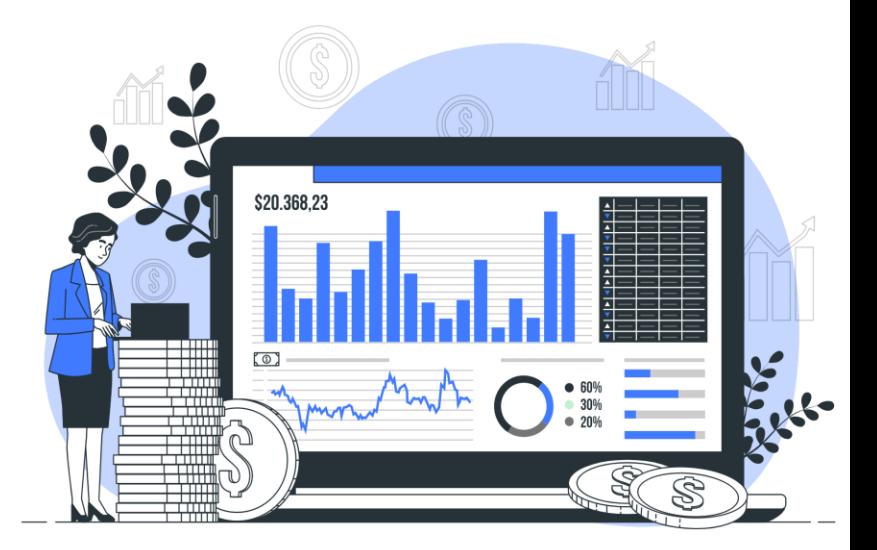

#### **ACCONTO DEL 50% RIMBORSO DEL 45% SALDO DEL 5%**

- Aggiudicazione dei lavori entro i termini stabiliti dalla normativa, per cui nella sezione "Procedure di aggiudicazione" di ReGiS, la data di aggiudicazione deve rispettare i termini previsti dalla norma
- Corretta pre-validazione dei dati di monitoraggio

- Trasmissione del certificato di collaudo o del certificato di regolare esecuzione rilasciato dal direttore dei lavori
- Rendiconto del primo cinquanta per cento erogato e/o dell'intera spesa sostenuta

• Verifica della completa alimentazione dei dati di rendicontazione

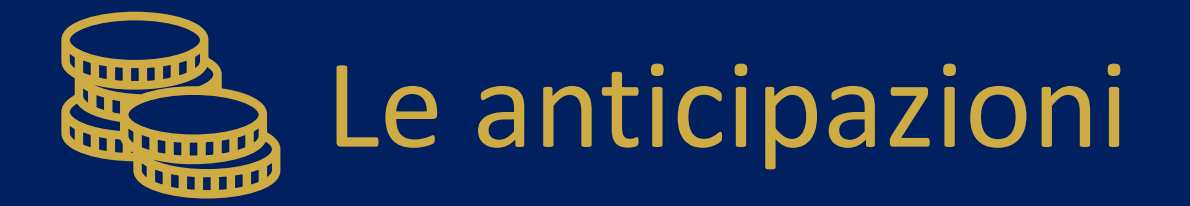

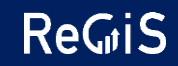

## **LE ANTICIPAZIONI**

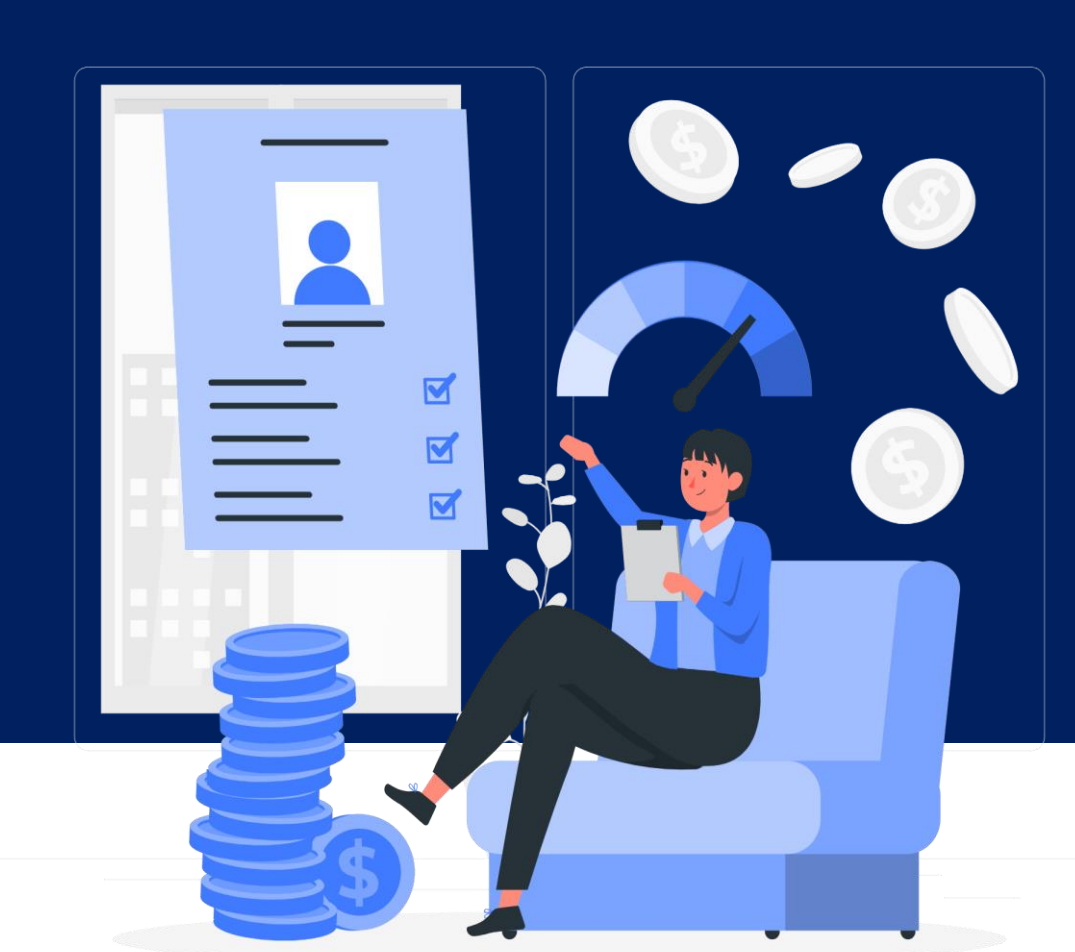

Le anticipazioni di cassa per gli interventi PNRR sono finanziate attraverso **due canali principali**:

- **dall'Amministrazione centrale titolare della misura** su cui il progetto insiste, secondo il circuito e le modalità previste nelle normative vigenti e/o nei manuali operativi (eventualmente anche maggiore anticipazione);
- **dal MEF – Ispettorato generale per il PNRR,** quando non sono maturati i requisiti per poter accedere al circuito ordinario della misura su cui il progetto insiste, come indicato nei rispettivi manuali operativi.

## **LE ANTICIPAZIONI – CIRCUITO ORDINARIO**

Le anticipazioni da parte dall'Amministrazione centrale titolare seguono il circuito definito dai manuali operativi della misura.

Ove previsto, è possibile richiedere un maggiore anticipo rispetto alla percentuale ordinaria prevista per la misura. Il maggiore anticipo è previsto in casi eccezionali, debitamente motivati dal Soggetto attuatore.

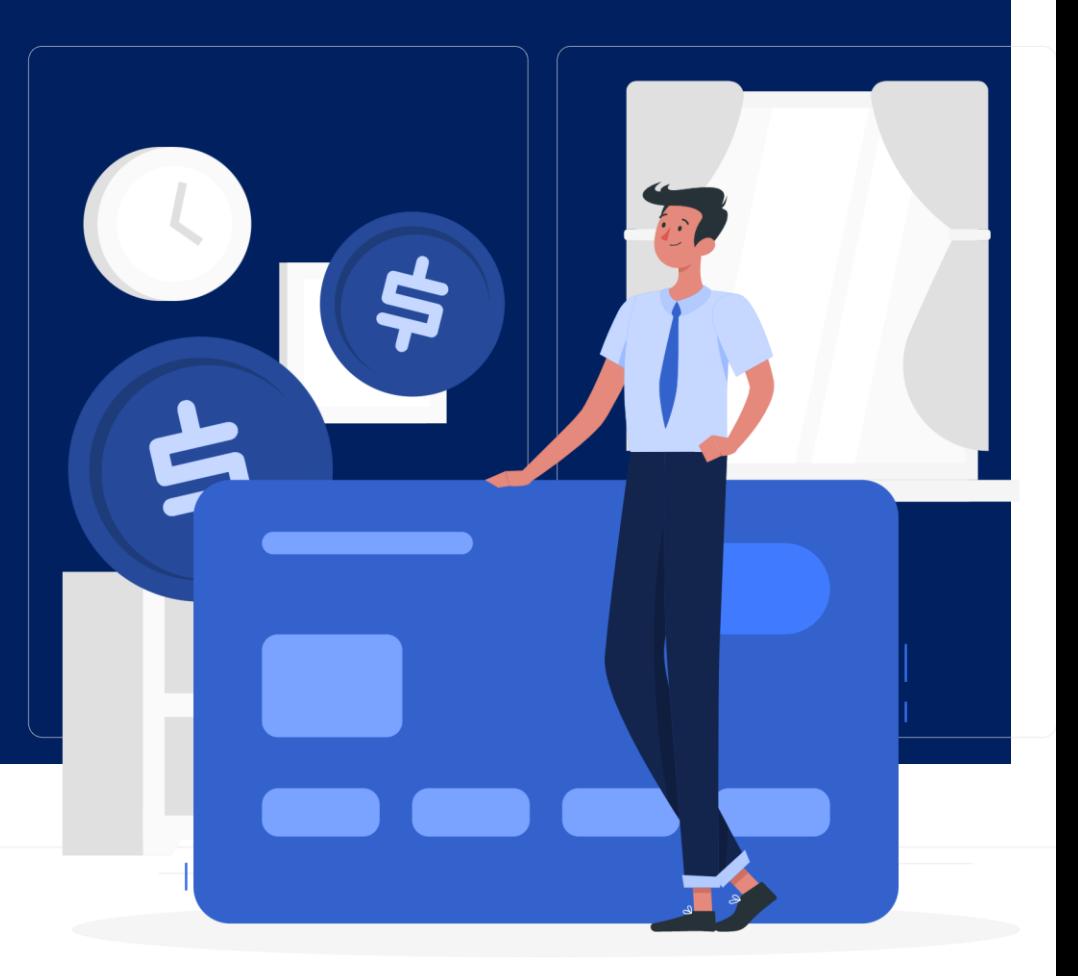

## **LE ANTICIPAZIONI – CIRCUITO MEF**

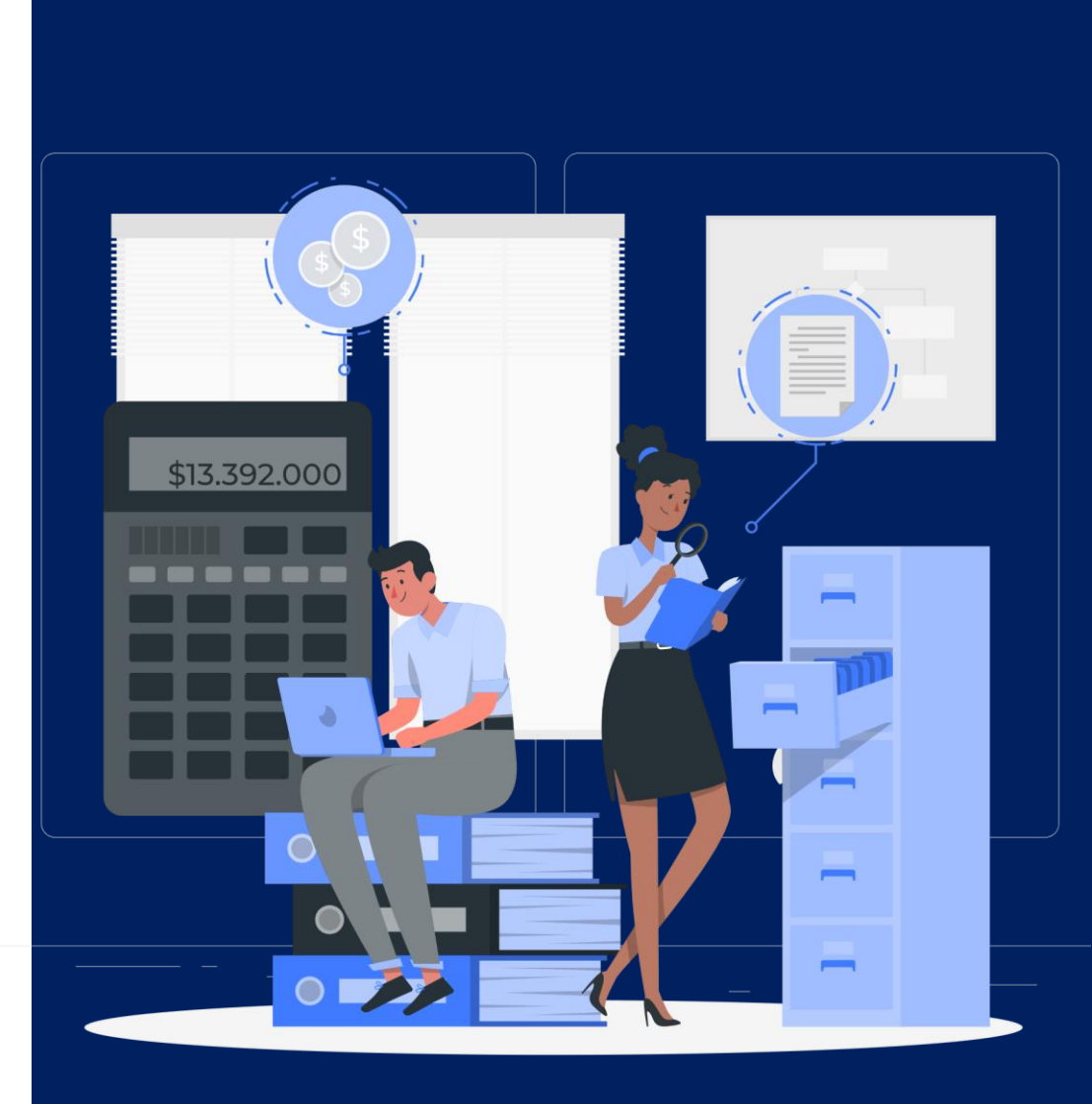

Le anticipazioni per i «progetti in essere» seguono il circuito finanziario previsto dalle rispettive leggi di settore. Tuttavia, al fine di garantire il tempestivo afflusso di risorse ai Soggetti Attuatori, è stata introdotta una apposita procedura finanziaria per far fronte alle possibili esigenze di liquidità.

La nuova procedura prevede che i soggetti attuatori possano presentare una richiesta di anticipazione motivata direttamente al Ministero dell'economia e delle finanze, il quale, sentita l'Amministrazione titolare della misura su cui il progetto insiste, può disporre anticipazioni a valere sui fondi giacenti nel conto di Tesoreria Next Generation EU, alla stessa stregua di quanto avviene con i nuovi progetti.

L'anticipazione può essere erogata in particolare per sopperire ad esigenze di cassa che si dovessero rendere necessarie per far fronte ai pagamenti per l'avvio degli interventi, ovvero per gli stati di avanzamento progettuali o per il saldo, sulla base degli atti presentati dal Soggetto attuatore.

## **LE ANTICIPAZIONI - CIRCUITO MEF**

La richiesta di anticipazione deve essere motiva ed indirizzata all'Ispettorato Generale per il PNRR – Ufficio VI per il tramite del S.I. ReGiS e, nelle more della disponibilità della nuova funzionalità del sistema informativo, tramite PEC.

Dalla motivazione della richiesta, in particolare, deve emergere che:

- sussistano esigenze di cassa;
- il progetto sia finanziato con fondi a valere sul bilancio dello Stato;
- che non ci ssiano i requisiti per poter accedere al circuito ordinario della misura su cui il progetto insiste, come indicato nei rispettivi manuali operativi.

È in corso di finalizzazione una circolare esplicativa contenente le modalità per effettuare richieste di anticipazione ai sensi del circuito finanziario di cui all'art. 6 del decreto-legge 13/2023.

Alla circolare sarà allegato il template che i Soggetti attuatori dovranno compilare al fine di attivare il circuito finanziario.

Insieme alla pubblicazione della circolare, verrà attivata un'apposita tile in ReGiS per inviare tutte le richieste di anticipazione.

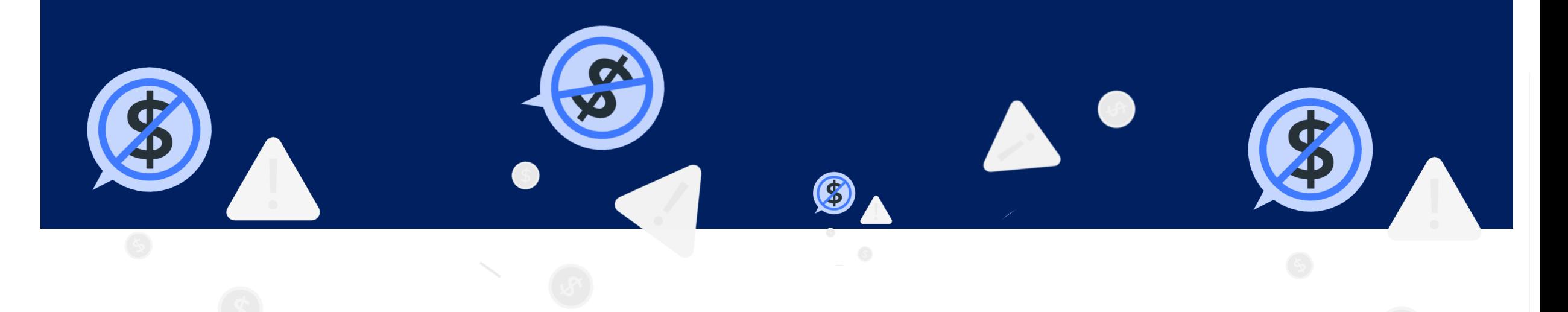

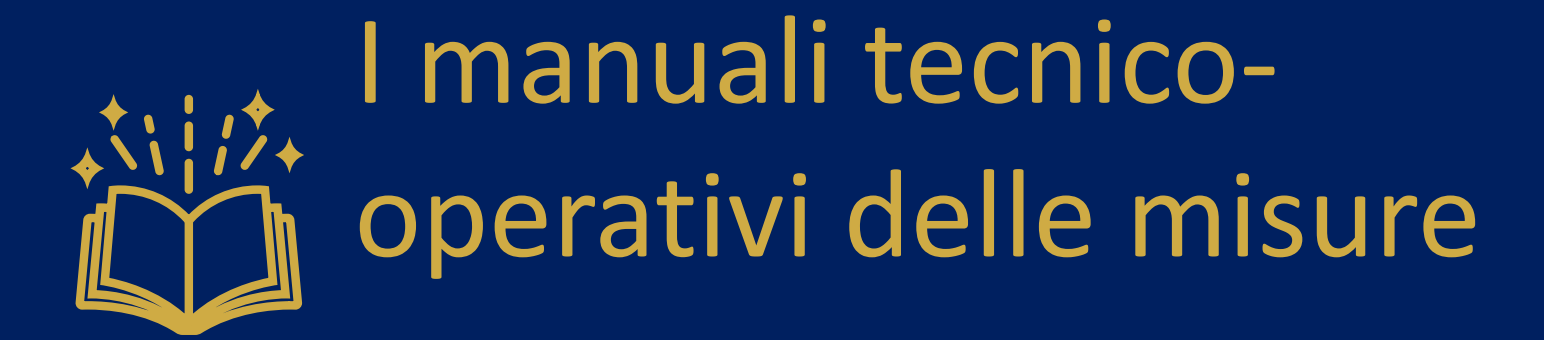

#### **I MANUALI TECNICO-OPERATIVI**

**Obbligo** di **emanazione manuali «operativi**»….principali contenuti:

- Obblighi e scadenze
- Informazioni, inclusa parte documentale, da inserire su Regis
- Riferimento di contatto
- Modalità erogazione
- Modalità rendicontazione e documentazione a corredo.

A che punto siamo…..e da chi siamo partiti…

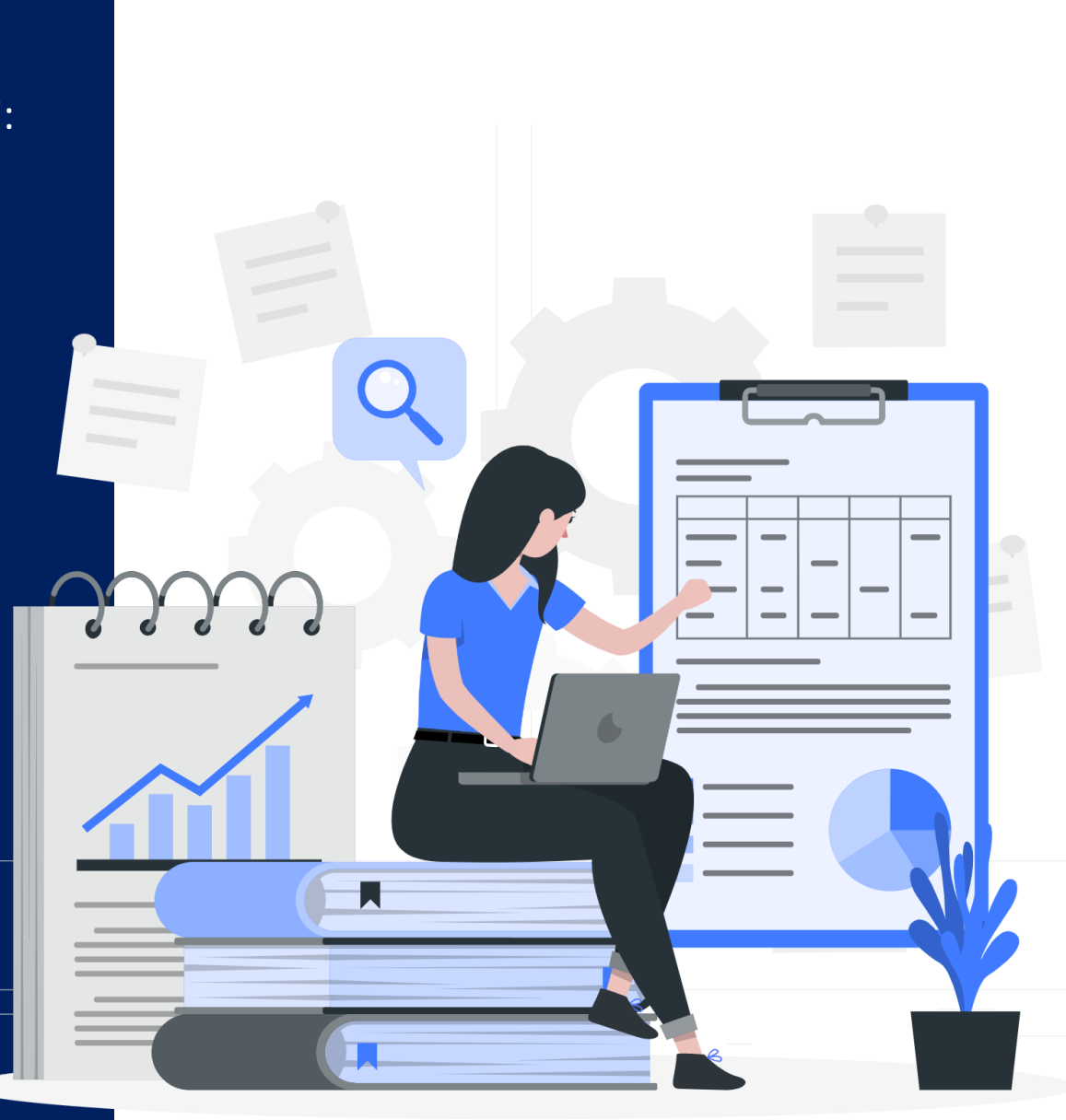

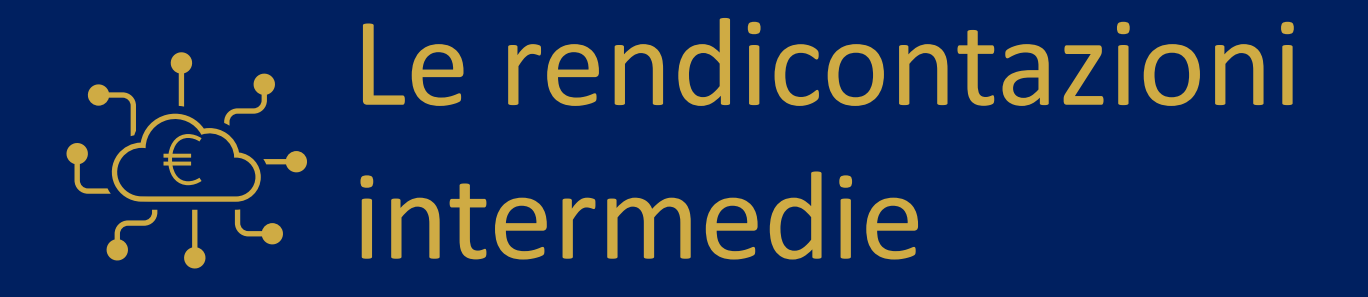

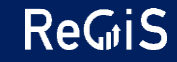

#### **LE RENDICONTAZIONI INTERMEDIE**

Obbligo Amministrazione titolare entro 15 giorni dalla ricezione del rendiconto di:

- Validare, con conseguente riconoscimento del pagamento;
- «Rifiutare», ovvero richiedere integrazioni dati/documenti.

Le prime rendicontazioni: criticità

La Amministrazioni titolari: punto di attenzione per la gestione di una numerosità «rilevante» di rendiconti**….**

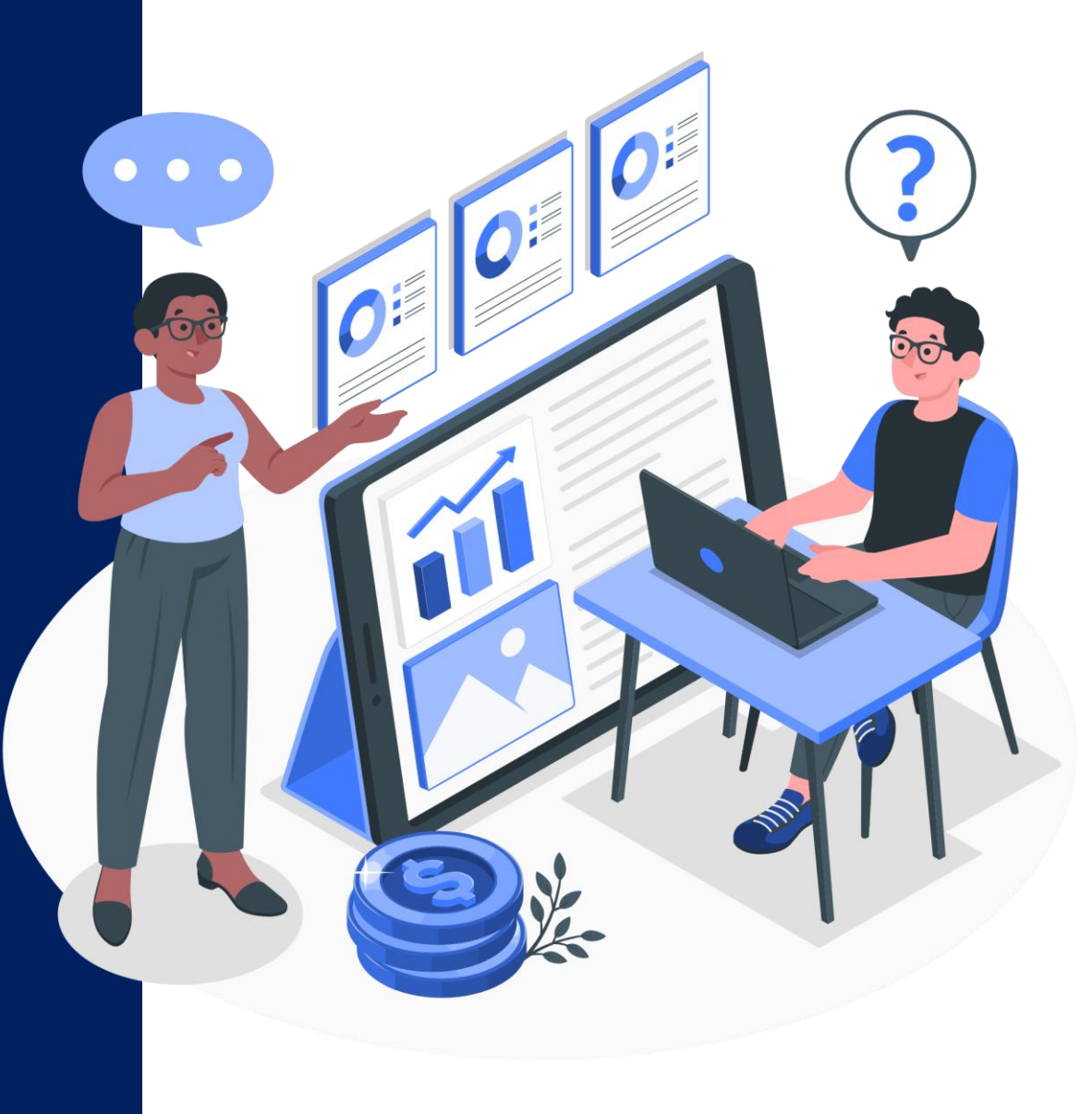

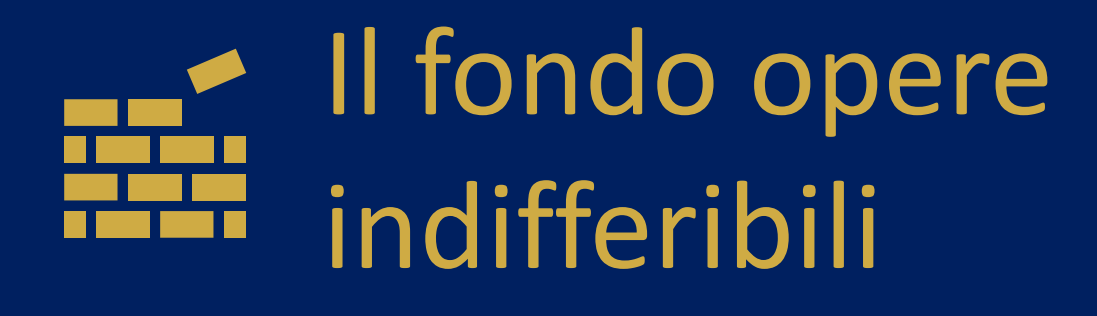

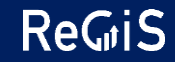

### **IL FONDO OPERE INDIFFERIBILI**

ReGiS (fonti finanziamento): aggiornato solo quando diventa definitiva l'assegnazione:

- 2022: sistema aggiornato;
- 2023: sarà aggiornato, per ciascun semestre, dopo l'emanazione dei decreti di assegnazione definitiva.

Modalità erogazione: seguono la logica del circuito finanziario di ciascuna misura…a sistema devono essere «rendicontate» al pari delle risorse PNRR.

Tema ribassi d'asta in presenza di FOI: in corso di predisposizione FAQ

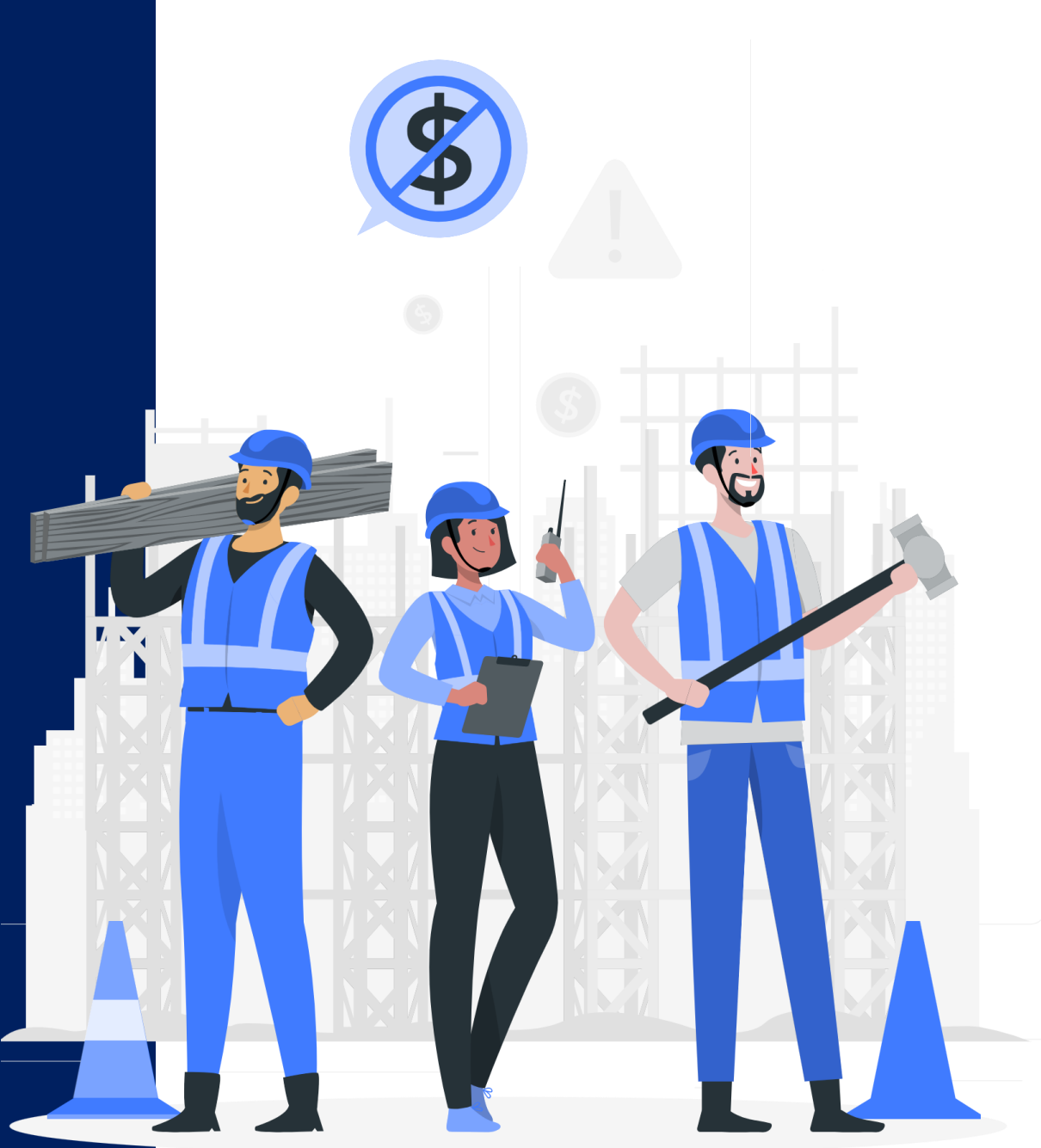

## **GRAZIE**

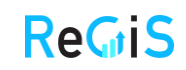